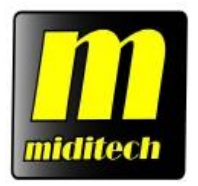

# **PianoBox Pro Host** Bedienungsanleitung

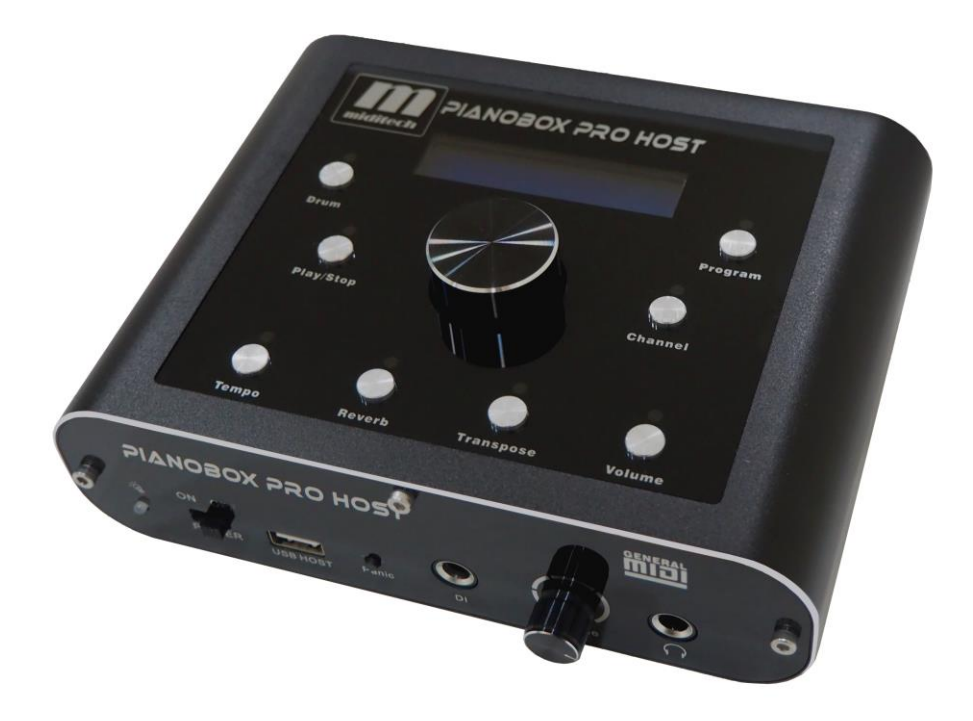

# **Bedienungsanleitung V.1.0** Inhalt

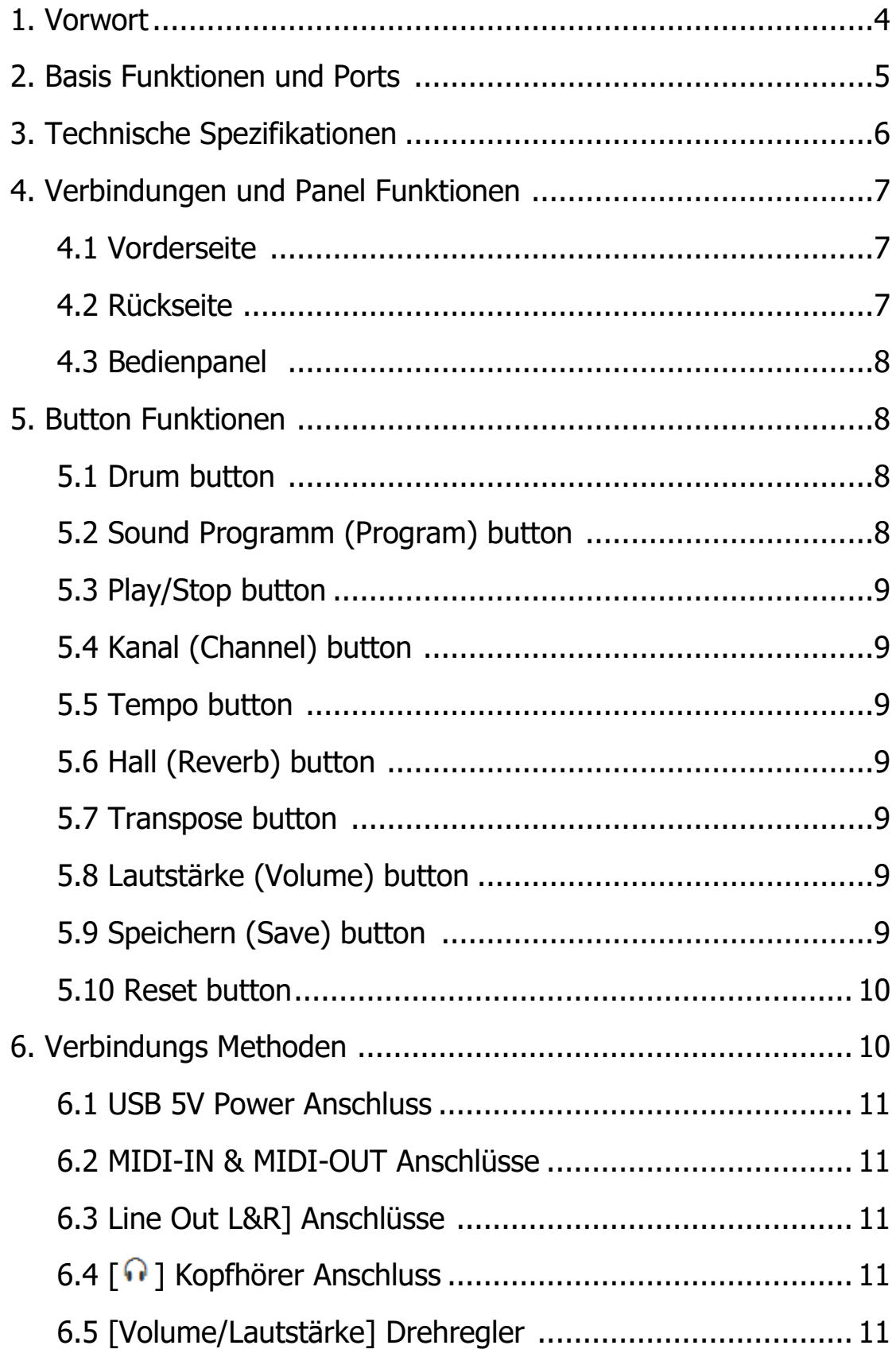

<span id="page-2-0"></span>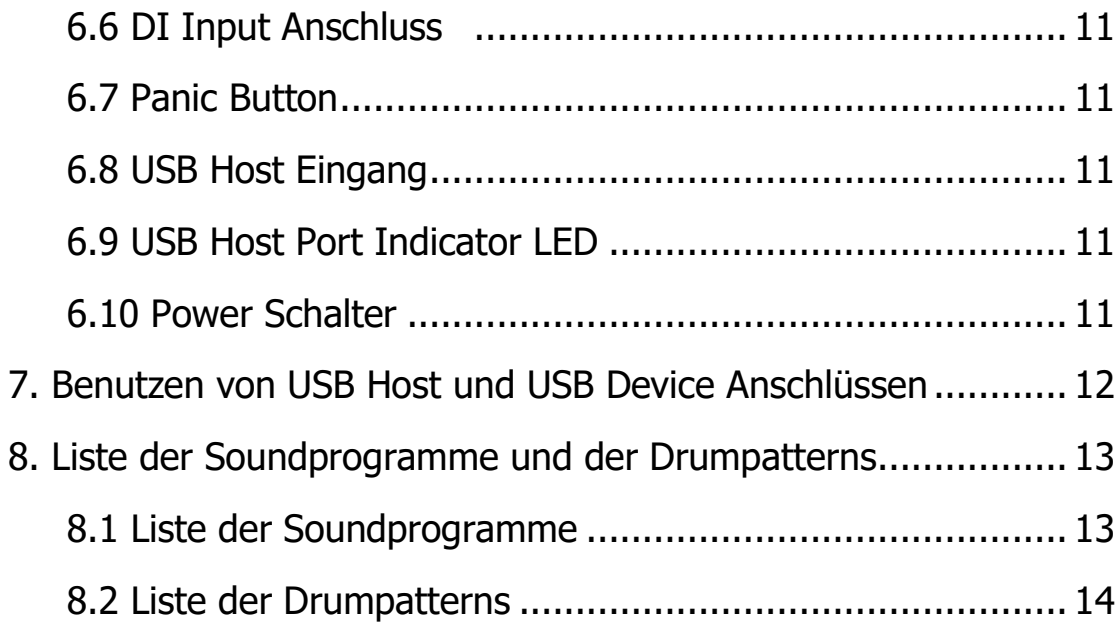

## **1. Vorwort**

Vielen Dank, dass Sie sich für die Miditech PianoBox Pro Host als MIDI Expander entschieden haben. Mit diesem MIDI Expander finden Sie viele gute über MIDI spielbare Klänge. Die PianoBox Pro Host enthält 100 komplette Schlagzeugrhythmen und 128 General MIDI -Timbres. Sie enthält Funktionen für Hall, Tonveränderung und Lautstärkeregelung, um Ihre Komposition oder das Spielen zu bereichern.

Wenn Sie ein Gitarrist sind, können Sie Ihre Gitarre direkt über das Eingangskabel anschließen und die Schlagzeugfunktion von PianoBox Pro Host zum Üben und Improvisieren nutzen.

Wenn Sie die PianoBox Pro Host für den Anschluss eines Midi-Keyboards verwenden, können Sie die MIDI IN und MIDI OUT Anschlüsse nutzen. Wenn das Midi-Keyboard die MIDI IN/MIDI OUT Funktion nicht unterstützt, können Sie ein USB-Kabel verwenden, um es über den USB HOST Port von der PianoBox Pro Host anzuschließen. Zu diesem Zeitpunkt fungiert die Pianobox Pro als USB Host Gerät. Jetzt müssen Sie nur noch Ihr MIDI-Gerät oder USB Masterkeyboard mit der PianoBox Pro Host verbinden und schon kann Ihre musikalische Reise beginnen.

<span id="page-3-0"></span>Dieses Handbuch soll Ihnen helfen, sich mit den Funktionen der Miditech PianoBox Pro Host vertraut zu machen. Bitte lesen Sie das Handbuch sorgfältig durch, um alle Funktionen Ihrer PianoBox Pro Host zu verstehen. Am Ende dieses Handbuchs finden Sie eine Liste mit 100 Schlagzeugpatterns, die zum leichen Üben und rythmischem Training implementiert wurden.

## **2. Basis Funktionen und Anschlüsse**

- 2.1 Kleines General MIDI Soundmodul mit 128 GM sounds
- 2.2 100 Drum Rhythmus Patterns
- 2.3 LCD Display, LED Betriebsanzeige
- 2.4 Eingabe-Drehregler mit verschiedenen Funktionen
- 2.5 6.35mm HI-Z TRS Input Anschluss
- 2.6 6.35mm TRS Audio Ausgang , 6.35mm Kopfhörer-Ausgang
- 2.7 Drum, Program, Play/Stop, Channel, Tempo, Reverb, Transpose, Volume, 10 Funktions Knöpfe
- 2.8 USB HOST Anschluss
- 2.9 Standard DIN MIDI Anschluss, Input/Output
- <span id="page-4-0"></span>2.10 Unterstützt die gleichzeitige Verwendung des USB-Gerätemodus und des USB Host-Modus

## **3. Technische Spezifikationen**

- 3.1 Einfach zu bedienendes Midi-Soundmodul für Computer mit MIDI-Software
- 3.2 Regelbarer Kopfhörer Ausgang 32 Ω, 65mW, 20Hz-20kHz, total harmonic distortion 0.1%
- 3.3 Line Out, 10kΩ, 1V, 20Hz-20kHz, thd 0.01%
- 3.4 DI Eingang für Gitarre und Bass 10k Ω, 20Hz-20kHz
- 3.5 Inklusive USB-Kabel und USB-5V-Netzteil
- <span id="page-5-0"></span>3.6 USB Host Interface stellt DC 5V Stromversorgung zur Verfügung

## **4. Anschluss- und Bedienfeldfunktionen**

## <span id="page-6-0"></span>**4.1 Frontseite**

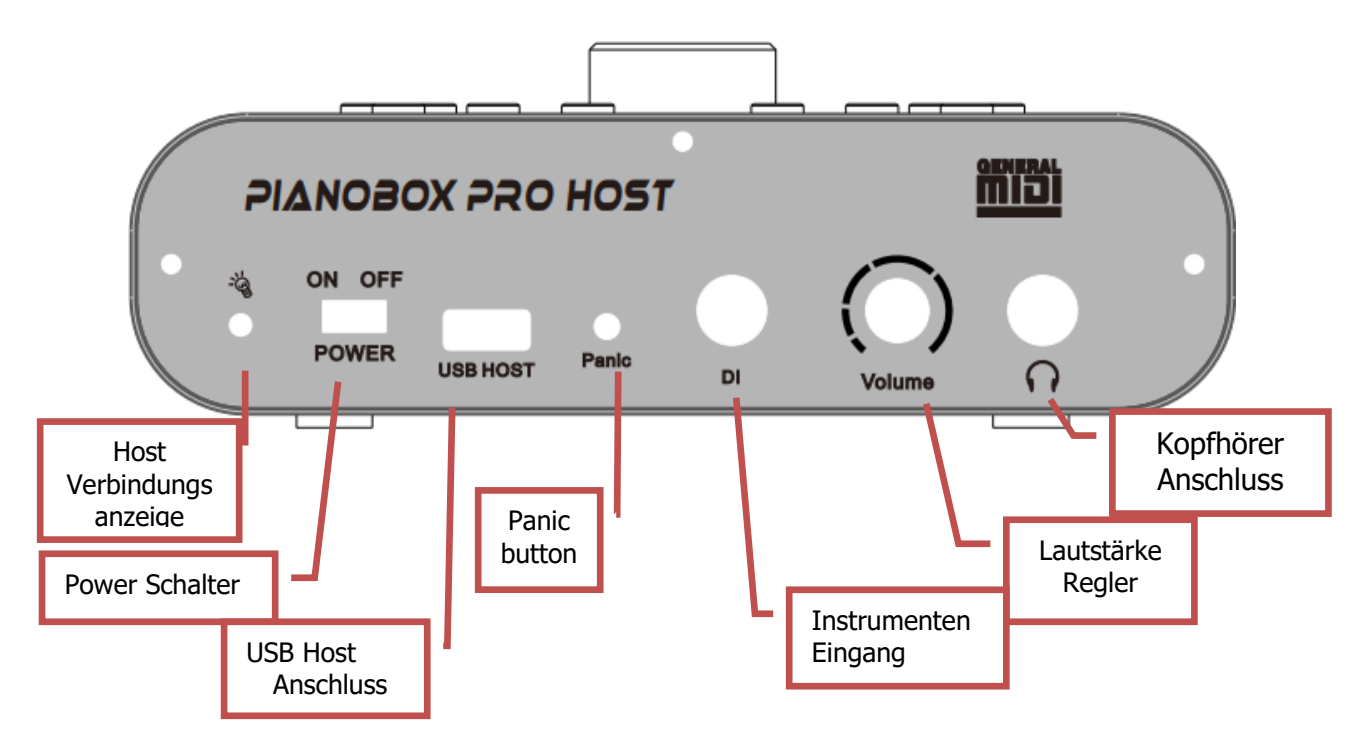

## <span id="page-6-1"></span>**4.2 Rückseite**

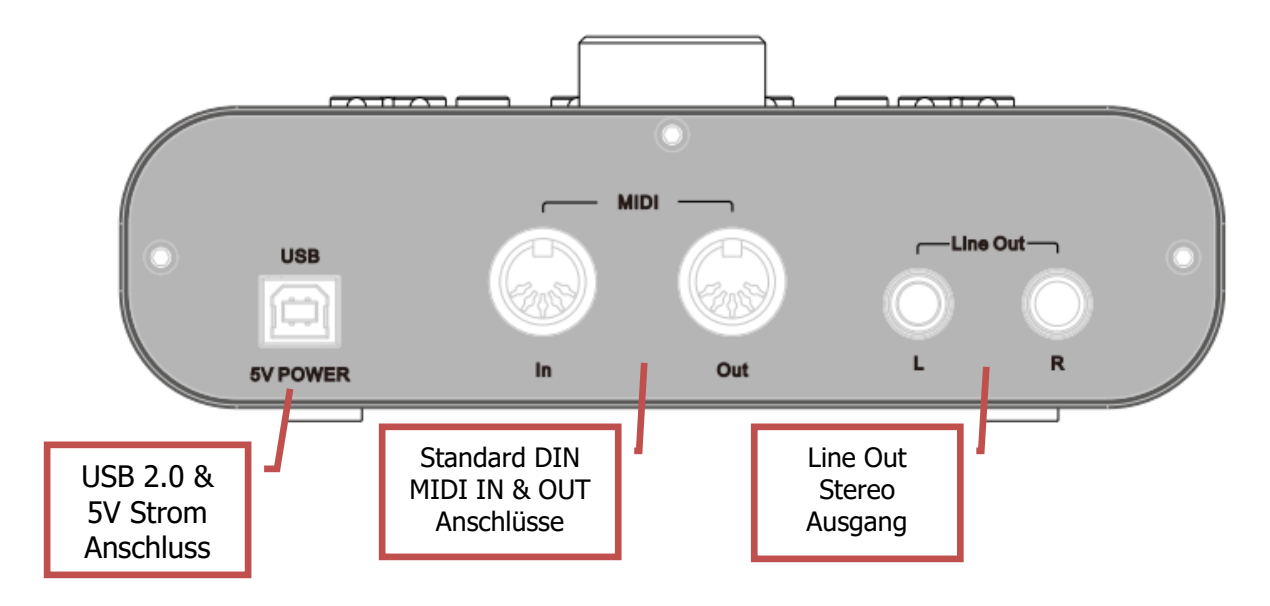

## <span id="page-7-0"></span>**4.3 Draufsicht der Pianobox Pro HOST**

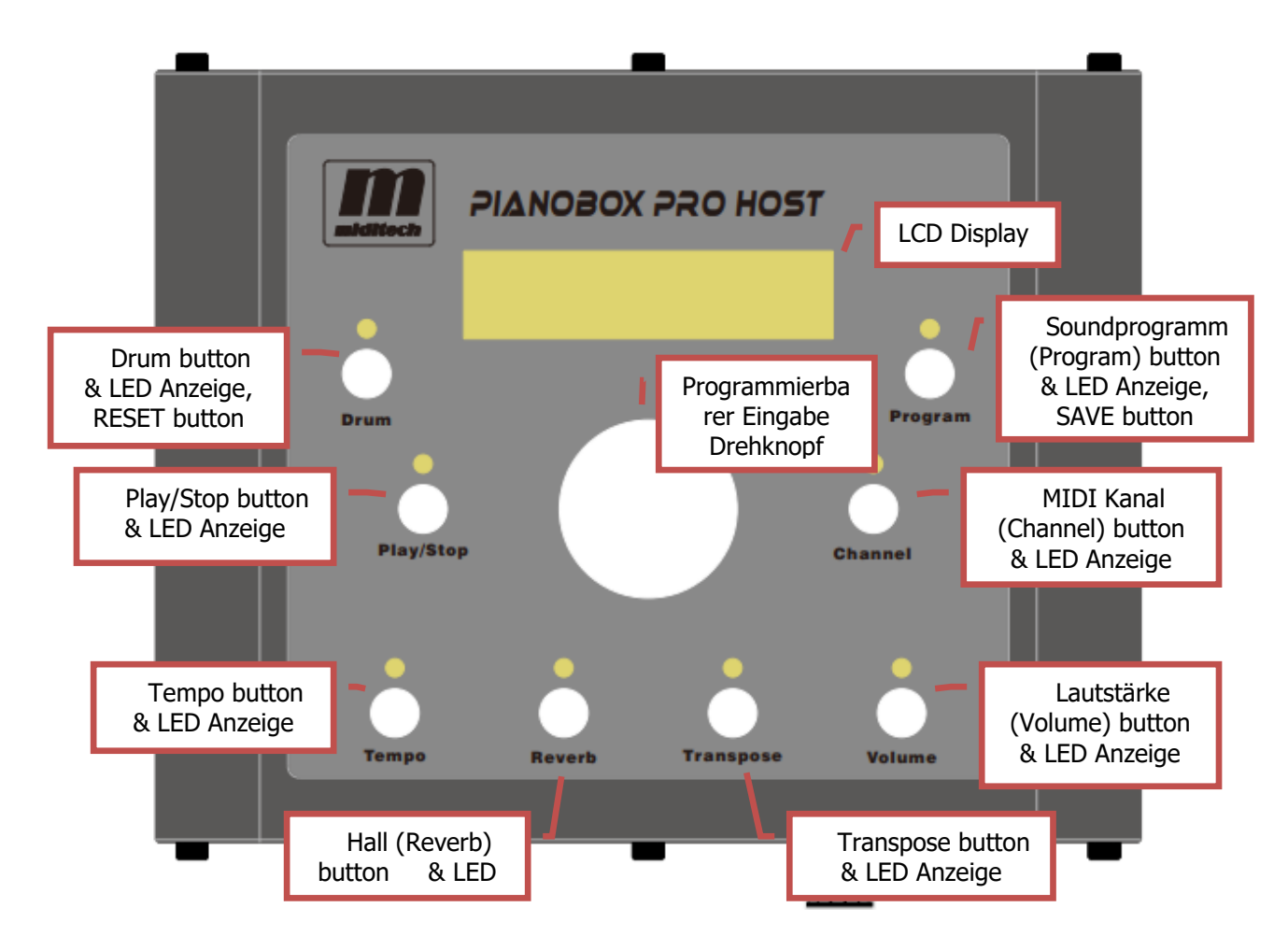

## <span id="page-7-1"></span>**5. Button Funktionen**

## <span id="page-7-2"></span>**5.1 Drum button**

<span id="page-7-3"></span>Drücken Sie die Taste [Drum], die Kontrollleuchte leuchtet auf und der Drum-Modus wird aktiviert. Wenn sich die PianoBox Pro Host im Schlagzeugmodus befindet, kann die aktuelle Schlagzeugrhythmus-Demonummer mit dem Wertedrehknopf geändert werden und das Display zeigt die aktuelle Schlagzeugrhythmus-Demonummer an.

## **5.2 Program button**

Drücken Sie die [Program]-Taste, die Kontrollleuchte leuchtet auf und der Programmmodus wird aktiviert. Wenn sich die PianoBox Pro Host im Programmmodus befindet, kann die Programmnummer des aktuellen Midi-Kanalwerts mit dem Wertedrehknopf geändert werden, und das Display zeigt den aktuellen Programmwert an.

### <span id="page-8-0"></span>**5.3 Play/Stop button**

Drücken Sie die [Play/Stop]-Taste, die Kontrollleuchte leuchtet auf und das Schlagzeugrhythmus-Demo wird abgespielt. Drücken Sie die [Play/Stop]-Taste erneut, die Kontrollleuchte erlischt und das Schlagzeug-Rhythmus-Demo wird gestoppt. Wenn sich die PianoBox Pro Host im Schlagzeugmodus befindet, zeigt das Display den aktuellen Spielstatus an.

### <span id="page-8-1"></span>**5.4 Channel button**

<span id="page-8-2"></span>Drücken Sie die [Channel]-Taste und die Kontrollleuchte leuchtet auf, um die Kanaländerungsfunktion zu aktivieren. Zu diesem Zeitpunkt kann der aktuelle Midi-Kanalwert mit dem Value-Regler geändert werden, und auf dem Display wird der aktuelle Kanalwert angezeigt.

#### **5.5 Tempo button**

<span id="page-8-3"></span>Drücken Sie die Taste [Tempo] und die Kontrollleuchte leuchtet auf, um die Funktion zur Änderung der Drum-Rhythmus-Demo-Geschwindigkeit zu aktivieren. Zu diesem Zeitpunkt kann der aktuelle Drum-Geschwindigkeitswert mit dem Value-Regler geändert werden, und im Display wird der aktuelle Geschwindigkeitswert angezeigt.

#### **5.6 Reverb button**

<span id="page-8-4"></span>Drücken Sie die Taste [Reverb], die Kontrollleuchte leuchtet auf, und die Funktion zur Änderung des Nachhallwerts wird aktiviert. Zu diesem Zeitpunkt kann der Nachhallwert des aktuellen Kanals mit dem numerischen Wertedrehknopf geändert werden, und im Display wird der aktuelle Nachhallwert angezeigt.

#### **5.7 Transpose button**

Drücken Sie die [Transpose]-Taste, die Kontrollleuchte leuchtet auf und die Transpositionsänderungsfunktion wird aktiviert. Zu diesem Zeitpunkt kann der aktuelle Transpositionswert mit dem Value-Regler geändert werden, und im Display wird der aktuelle Transpositionswert angezeigt.

Transponierungsfunktion: Wenn PianoBox Pro Host die von externen Midi-Geräten (z.B. USB HOST/MIDI IN) eingegebenen Noten verarbeitet, führt es eine Notenverschiebung im Bereich von -  $12 \sim 0 \sim +12$ 

#### <span id="page-8-6"></span><span id="page-8-5"></span>**5.8 Volume button**

Drücken Sie die Taste [Lautstärke], die Kontrollleuchte leuchtet auf und die Funktion zur Änderung der Lautstärke wird aktiviert. Zu diesem Zeitpunkt kann der Lautstärkewert des aktuellen Kanals mit dem Wertedrehknopf geändert werden, und im Display wird der aktuelle Lautstärkewert angezeigt.

### **5.9 Save button**

Halten Sie die [Program]-Taste 5 Sekunden lang gedrückt, und die Parameter werden erfolgreich gespeichert. Selbst wenn der Computer ausgeschaltet wird, kann sich PianoBox Pro Host Ihre neuen Einstellungen merken. Sie können die Funktion zum Speichern von Parametern je nach Bedarf mehrmals verwenden.

### <span id="page-9-0"></span>**5.10 Reset button**

Halten Sie die Taste [Drum] 5 Sekunden lang gedrückt, um die Werkseinstellungen wiederherzustellen.

## <span id="page-9-1"></span>**6. Verbindungen**

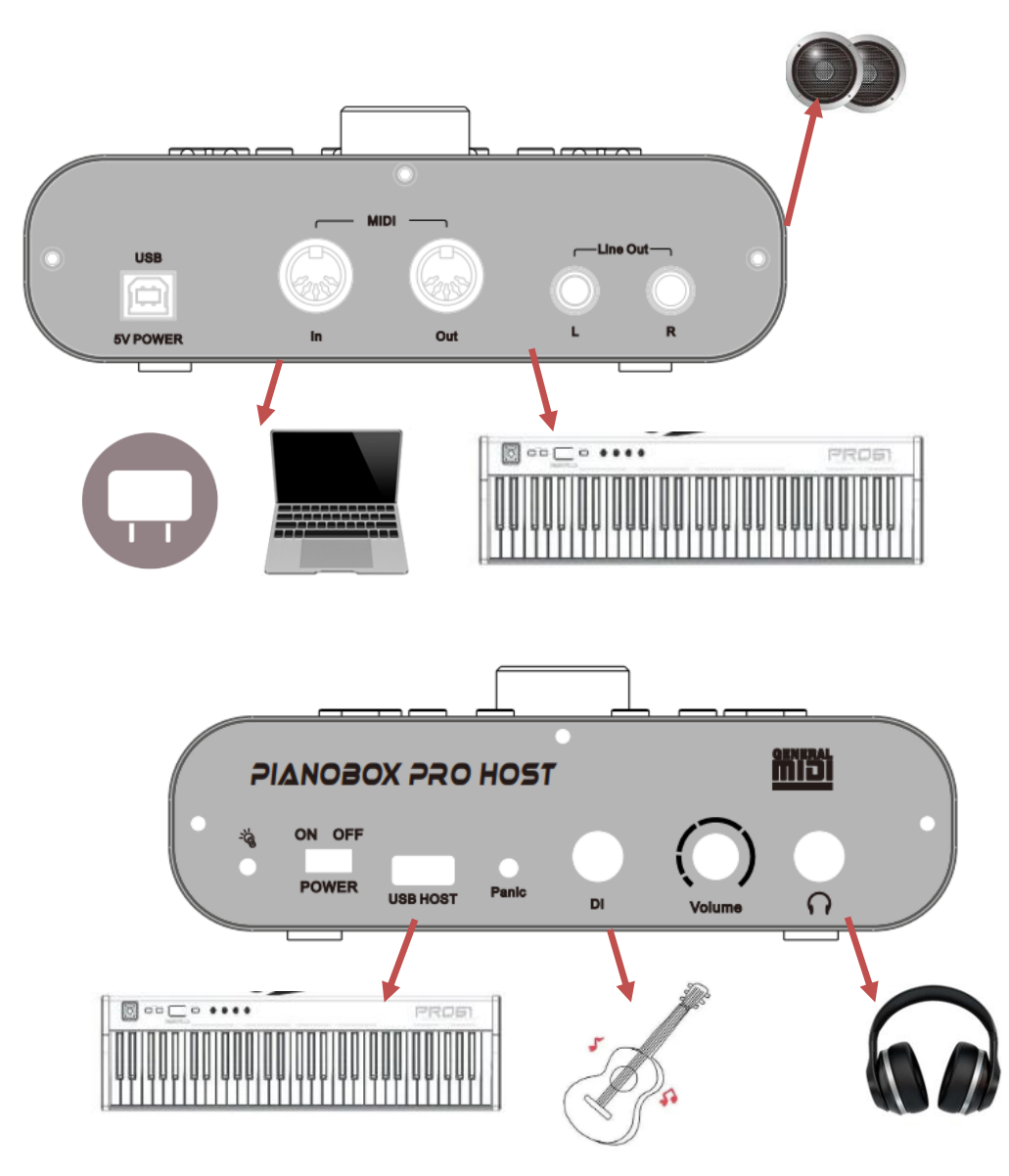

### <span id="page-10-1"></span><span id="page-10-0"></span>**6.1 USB 5V Power Anschluss**

Verwenden Sie ein USB-B-Kabel zum Anschluss an einen Computer oder einen Adapter für die Stromversorgung.

#### **6.2 MIDI-IN & MIDI-OUT Anschlüsse**

<span id="page-10-2"></span>Verwenden Sie ein Standard-MIDI-Kabel zum Anschluss an ein MIDI-Keyboard mit einem seriellen Standard-MIDI-Anschluss.

#### **6.3 Line Out Anschlüsse L&R**

<span id="page-10-3"></span>Verwenden Sie ein Audiokabel zum Anschluss an einen externen Verstärker oder aktiven Lautsprecher.

### **6.4 Kopfhörer Anschluss**

<span id="page-10-4"></span>Schliessen Sie hier einen Kopfhörer an.

#### **6.5 Laustärkeregler**

<span id="page-10-5"></span>Wenn Sie die externe Gesamtlautstärke der PianoBox Pro Host einstellen möchten, drehen Sie bitte diesen Knopf. Lautstärke erhöhen - nach rechts drehen, Lautstärke verringern - nach links drehen.

### **6.6 DI Anschluss**

<span id="page-10-6"></span>Instrumenteneingang, bitte verwenden Sie ein Audiokabel, um eine Gitarre oder ein anderes Instrument anzuschließen

#### **6.7 Panic Button**

<span id="page-10-7"></span>Wenn ein abnormales Geräusch oder ein Dauerton im Inneren der PianoBox Pro Host auftritt, drücken Sie bitte diese Taste, um alle Geräusche zu unterdrücken.

#### **6.8 USB Host Anschluss**

<span id="page-10-8"></span>Schließen Sie das externe MIDI-Keyboard über ein USB-Kabel an. Dieser Anschluss bietet eine 5V-Stromversorgung, die für die Stromversorgung des externen MIDI-Keyboards geeignet ist. Zu diesem Zeitpunkt fungiert PianoBox Pro Host als Host-Audioquelle.

#### **6.9 USB Host Verbindungsanzeige**

<span id="page-10-9"></span>Wenn der USB-Host-Anschluss von PianoBox Pro Host nicht mit einem externen MIDI-Gerät verbunden ist, leuchtet diese Anzeige rot; wenn der USB-Host-Anschluss von PianoBox Pro Host mit einem externen MIDI-Gerät verbunden ist, erscheint diese Anzeige grün.

#### <span id="page-11-0"></span>**6.10 Power Schalter**

Wenn der [USB 5V Power]-Anschluss der PianoBox Pro Host mit dem Stromnetz verbunden ist, schieben Sie bitte den Netzschalter in die Position ON, um anzuzeigen, dass das Gerät ingeschaltet ist; ein Wechsel zu OFF zeigt an, dass es ausgeschaltet ist

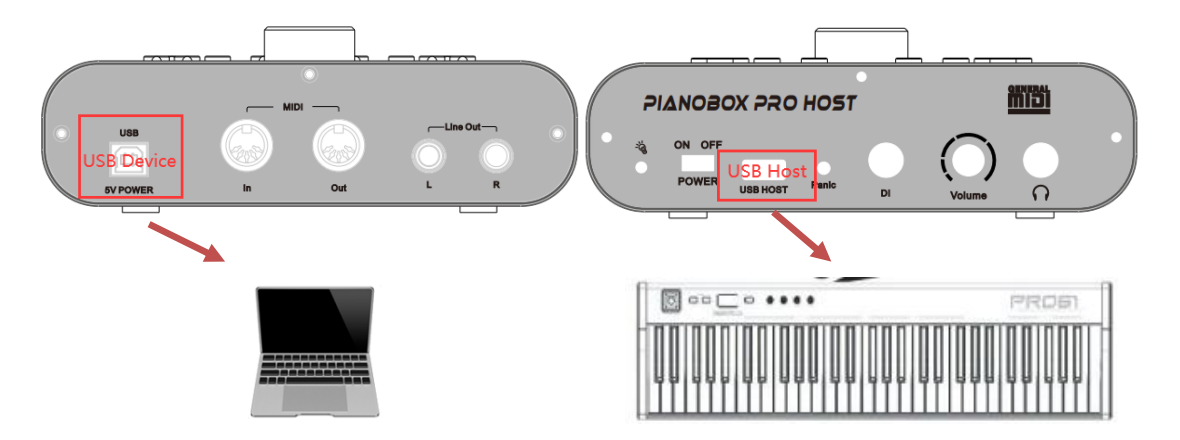

## **7. Verwendung von USB-Host und USB-Device**

Die PianoBox Pro Host unterstützt die gleichzeitige Verwendung von USB-Gerät und USB-Host. Der [USB 5V Power]-Anschluss wird mit dem Computer verbunden und der [USB Host]- Anschluss mit dem MIDI-Keyboard. Die Noteninformationen des MIDI-Keyboards werden über den PianoBox Pro Host an den Computer übertragen. Zu diesem Zeitpunkt kann PianoBox Pro Host den Klang des MIDI-Keyboards wiedergeben. PianoBox Pro Host hat die Funktionen einer Datenübertragungsstation und einer Audioquellenbox.

# <span id="page-12-0"></span>**8. Liste der Soundprogramme und Drumpatterns**

# <span id="page-12-1"></span>**8.1 Liste der Soundprogramme**

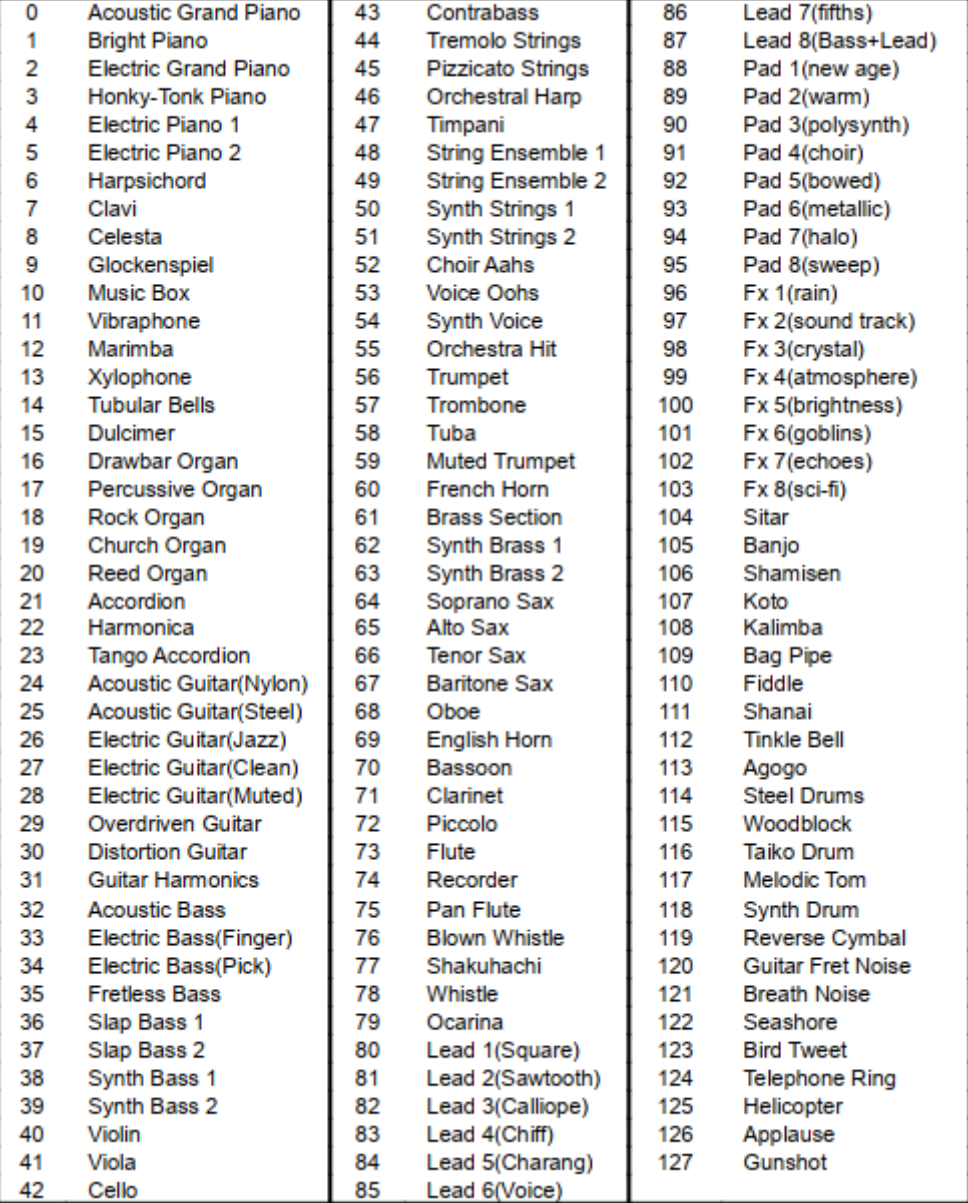

# <span id="page-13-0"></span>**8.2 Liste der Drumpatterns**

# List of the drumpatterns

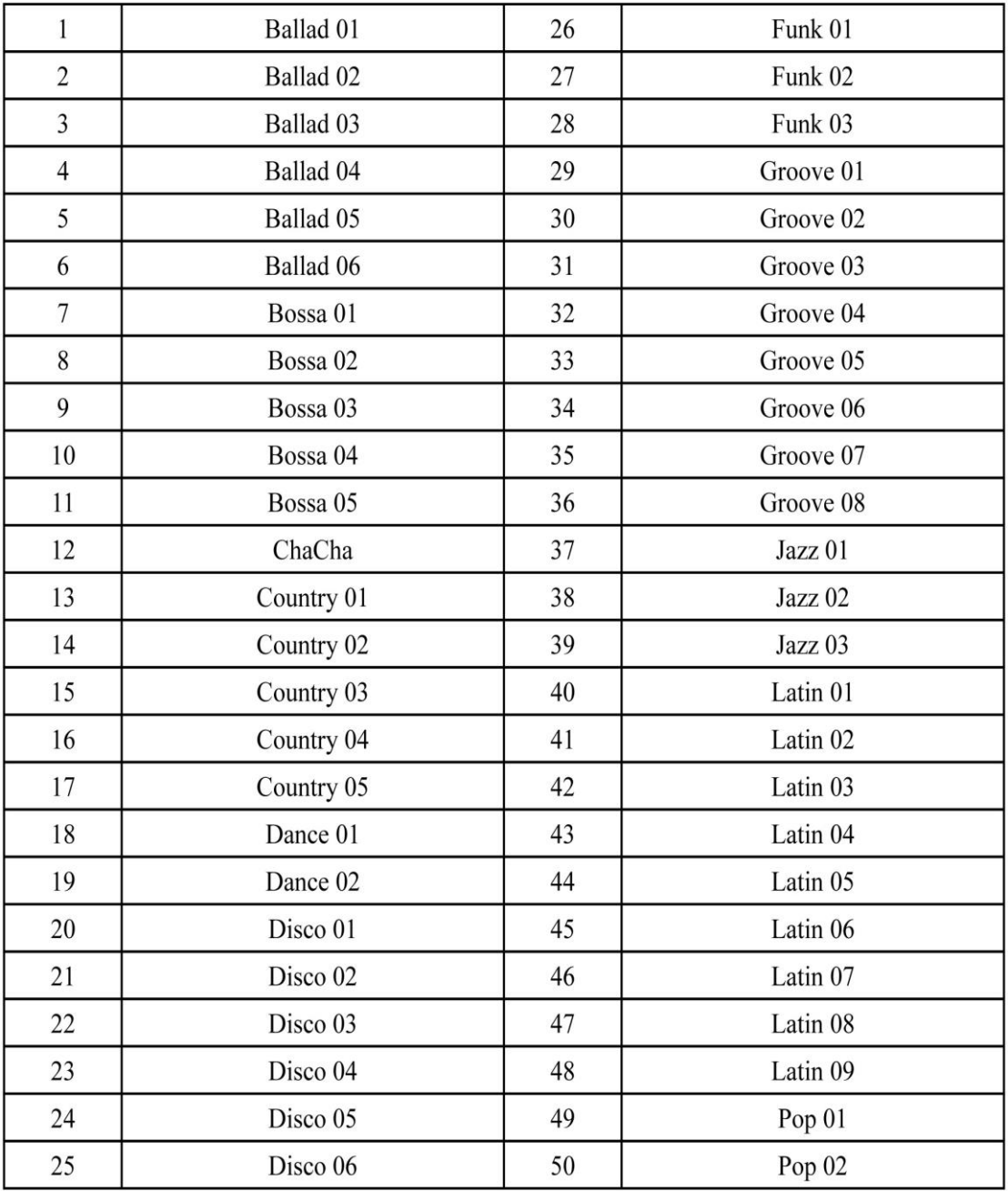

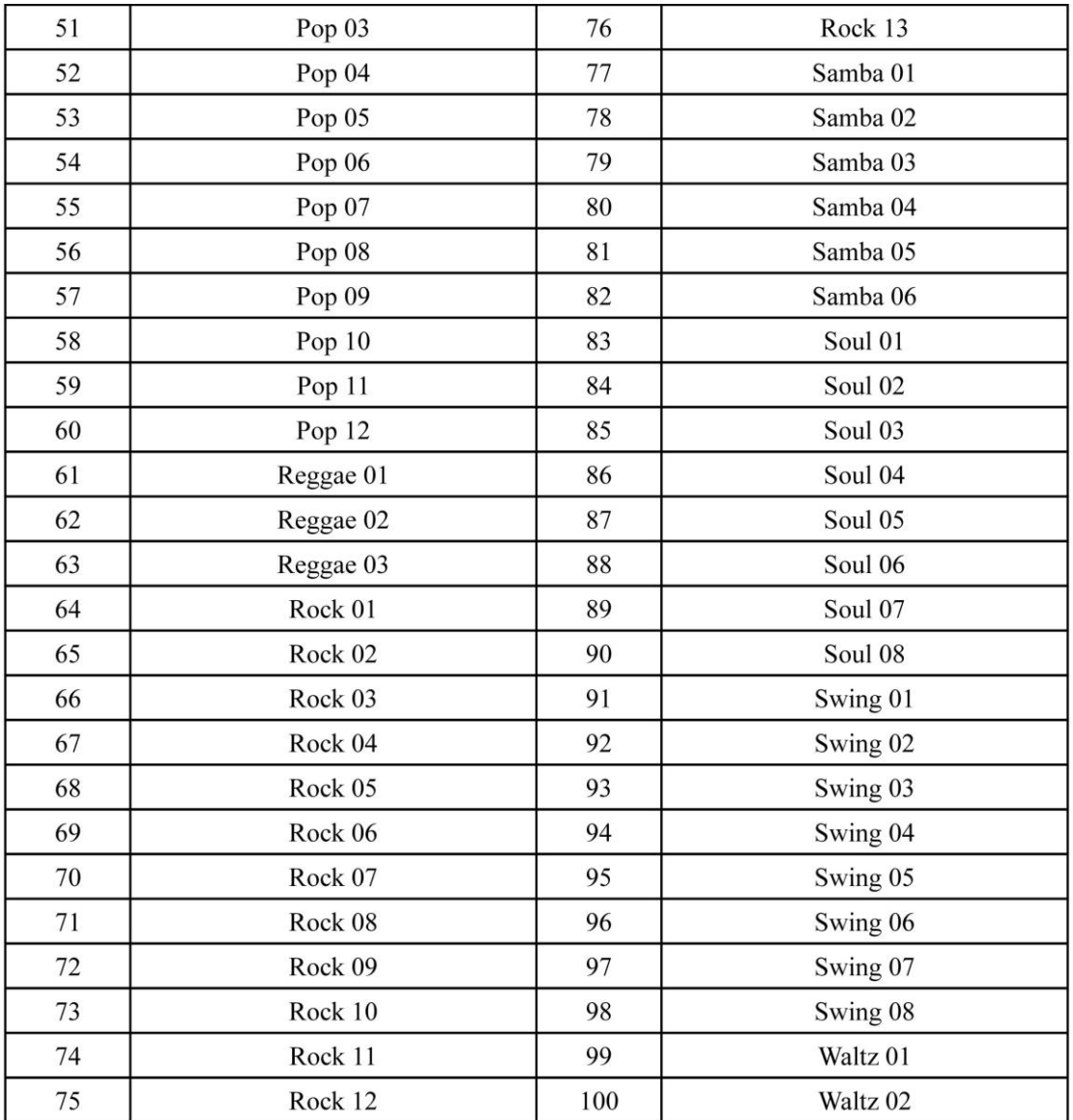

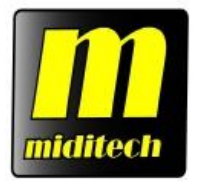

# **PianoBox Pro Host Owner's Manual**

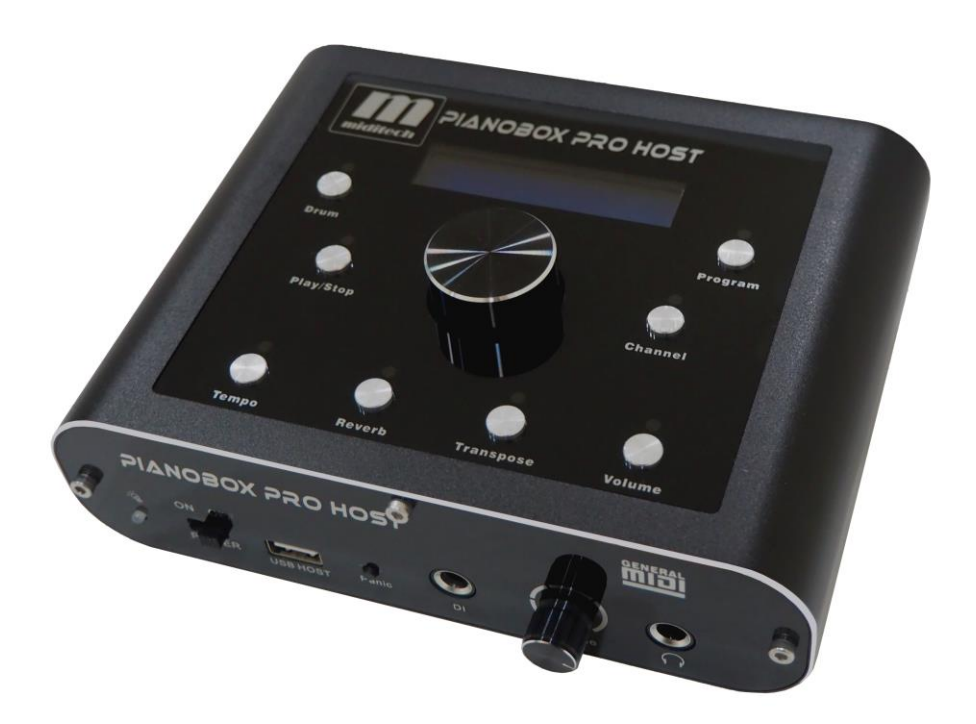

#### **Manual version 1.0 www.miditech.de**

# **Contents**

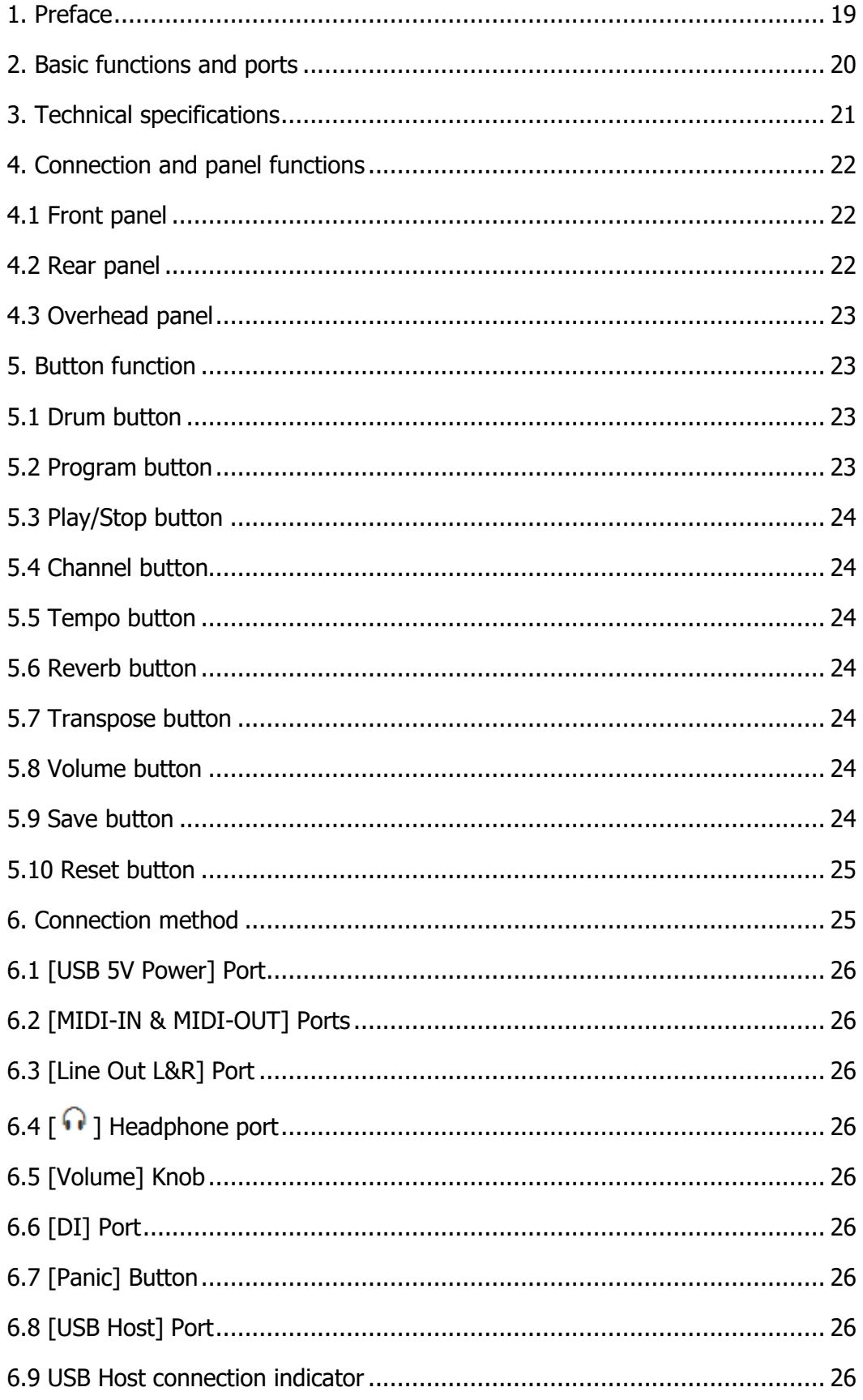

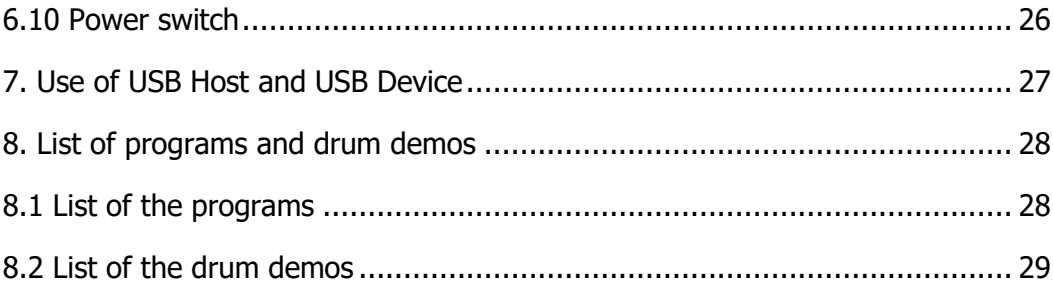

# **1. Preface**

Thank you for purchasing the Miditech PianoBox Pro Host audio source box. With this audio source box, you will find a better music world. The PianoBox Pro Host contains 100 complete drum rhythms and 128 GM timbres. It includes reverberation, tone shifting and volume adjustment functions to make your voice richer when you create or play.

If you are a guitar player, you can connect your guitar directly through the input cable, and use the drumming function of PianoBox Pro Host to practice songs and improvise.

When using the PianoBox Pro Host to connect the midi keyboard, you can use the MIDI IN and MIDI OUT ports. If the midi keyboard does not support the MIDI IN/MIDI OUT function, you can use the USB cable to connect through the USB HOST port of the PianoBox Pro Host. At this time, the audio source box acts as the audio source host. Now, all you need to do is connect your MIDI device to your PianoBox Pro Host audio source box, and then you can start your music journey.

This manual is designed to help you familiarize yourself with the functions of the miditech PianoBox Pro Host. Please read the manual carefully to understand all the features of your PianoBox Pro Host. At the end of this manual, you will see a list of 100 drums that have been implemented.

# **2. Basic functions and ports**

- 2.1 Miniature audio source module with 128 GM voices
- 2.2 100 drum rhythm demos
- 2.3 LCD display, LED indication
- 2.4 Adjustable value knob
- 2.5 6.35mm HI-Z TRS Input port
- 2.6 6.35mm TRS Audio output port , 6.35mm Headphone output port
- 2.7 Drum, Program, Play/Stop, Channel, Tempo, Reverb, Transpose, Volume, 10 function buttons
- 2.8 USB HOST port
- 2.9 Standard MIDI input/output port
- 2.10 Support the simultaneous use of USB Device mode and USB Host mode

# **3. Technical specifications**

- 3.1 Easy to use midi keyboard with computers with midi software
- 3.2 Adjustable headphone output 32 Ω, 65mW, 20Hz-20kHz, total harmonic distortion 0.1%
- 3.3 Line Out, 10kΩ, 1V, 20Hz-20kHz, thd 0.01%
- 3.4 Guitar/bass 10k Ω, 20Hz-20kHz direct input
- 3.5 Including USB device 2.0 and USB 5V power supply
- 3.6 USB Host interface provides DC 5V power supply

# **4. Connection and panel functions**

## **4.1 Front panel**

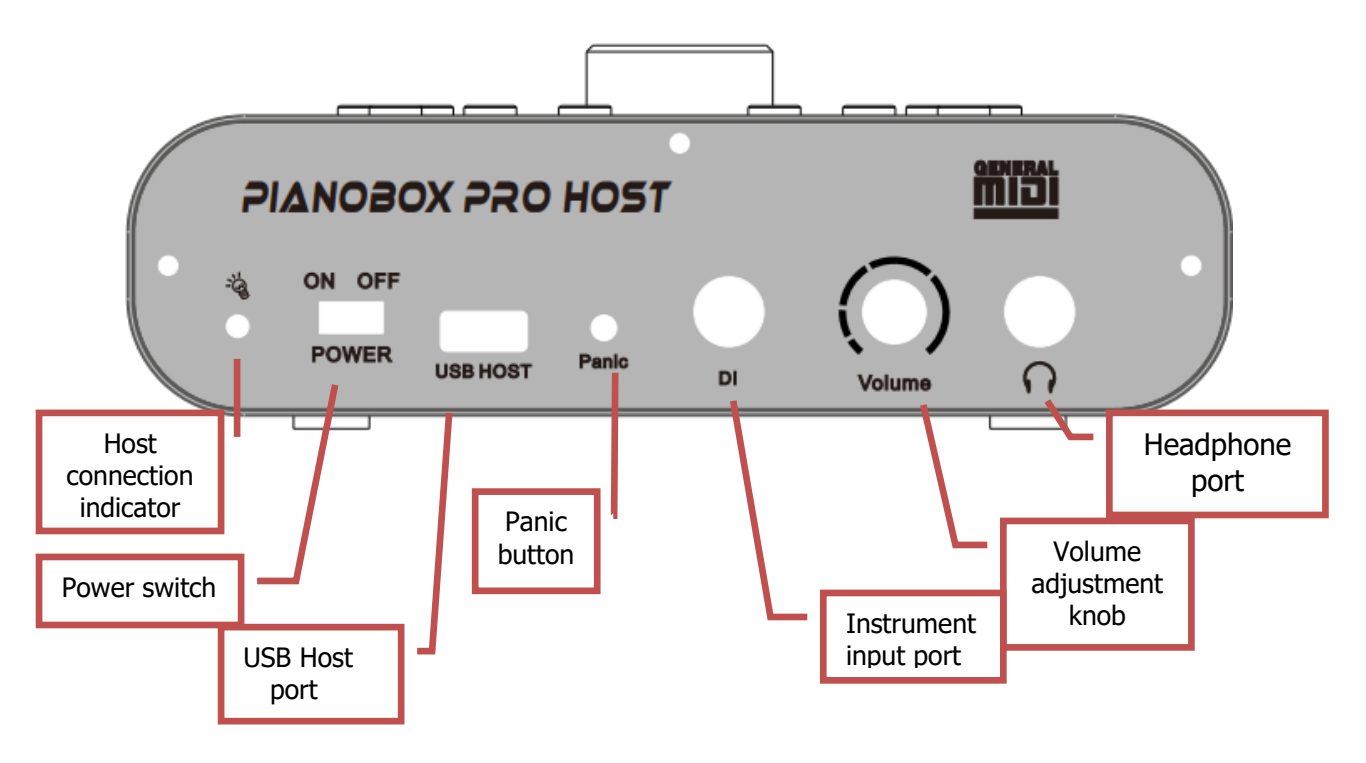

**4.2 Rear panel**

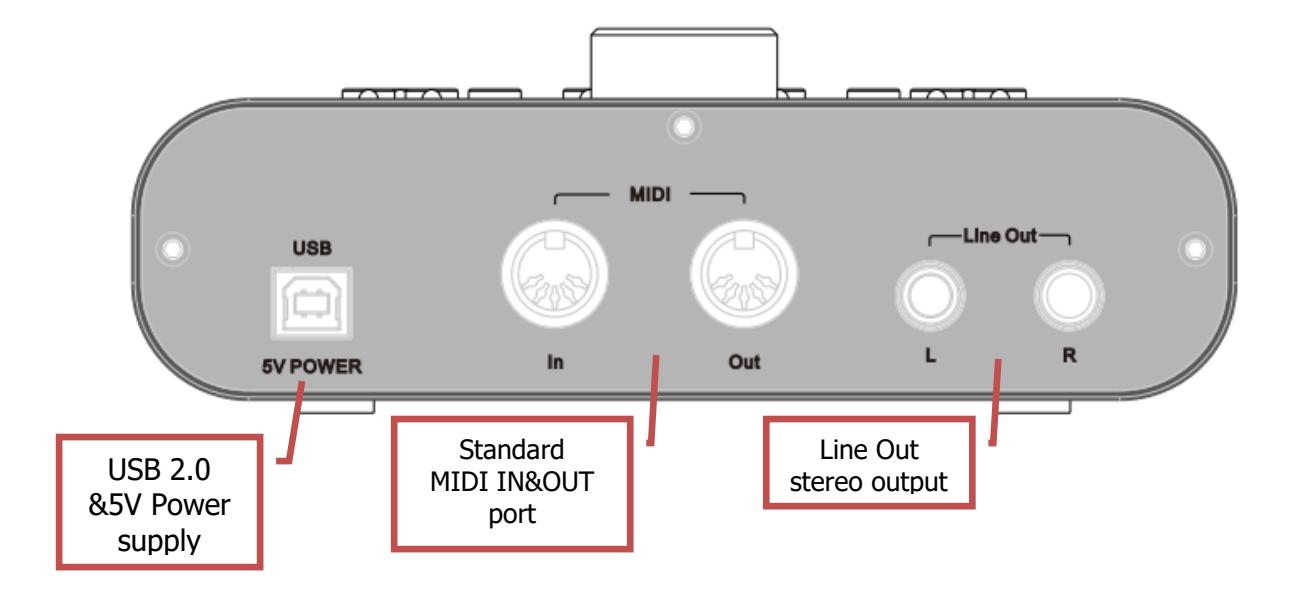

## **4.3 Overhead panel**

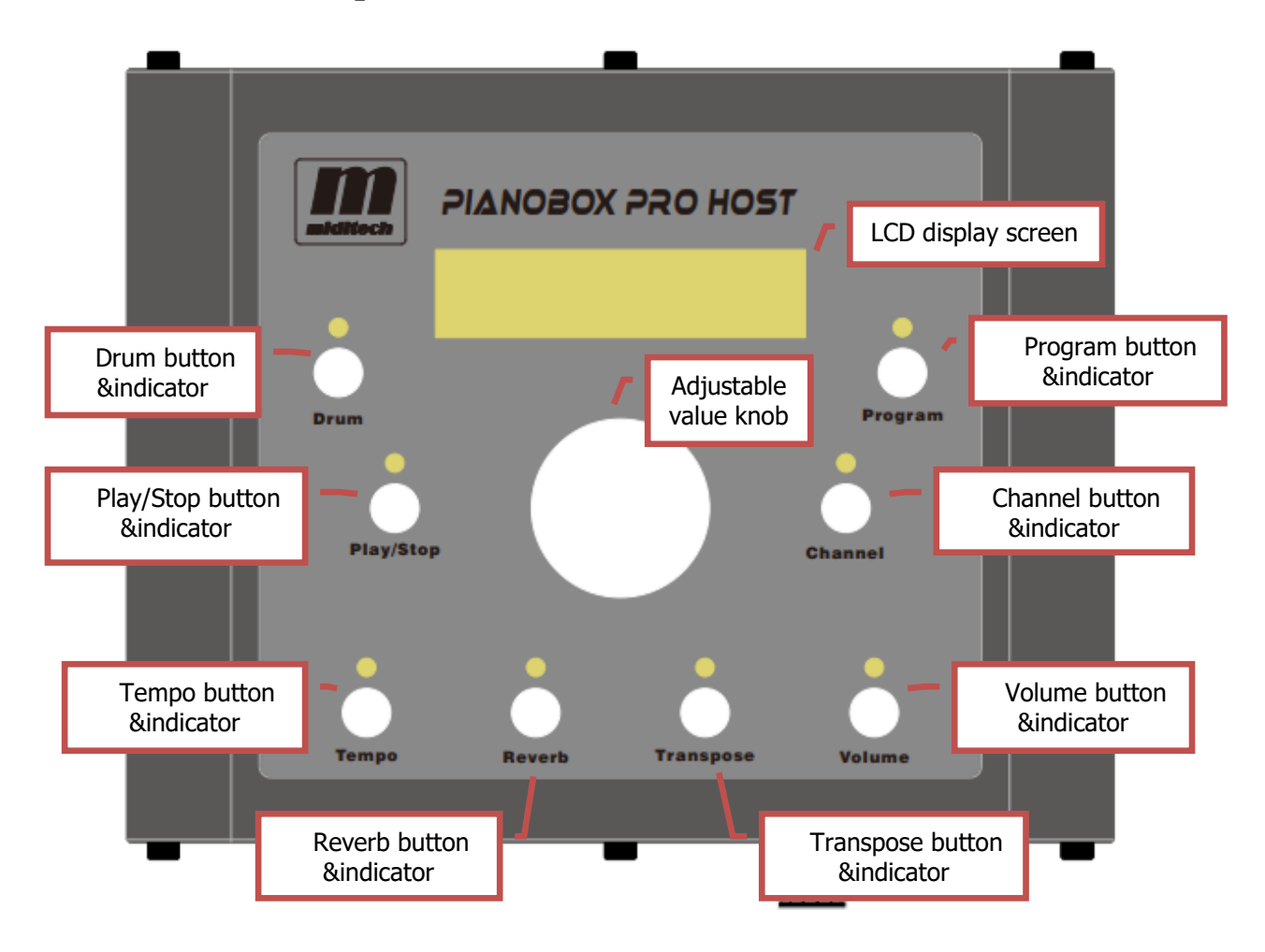

#### **5. Button function**

## **5.1 Drum button**

Press the [Drum] button, the indicator light will be on, and the drum mode will be enabled. When the PianoBox Pro Host is in drum mode, the current drum rhythm demo number can be changed by value knob, and the display screen displays the current drum rhythm demo number.

## **5.2 Program button**

Press the [Program] button, the indicator light will be on, and the program mode will be enabled. When the PianoBox Pro Host is in program mode, the program number of the current midi channel value can be changed by value knob, and the display screen displays the current program value.

## **5.3 Play/Stop button**

Press the [Play/Stop] button, the indicator light will light up and the drum rhythm demo will play. Press the [Play/Stop] button again, the indicator light will go out and the drum rhythm demo will stop. When the PianoBox Pro Host is in drum mode, the display screen shows the current playing status.

## **5.4 Channel button**

Press the [Channel] button and the indicator light will be on to enable the channel modification function. At this time, the current midi channel value can be changed by value knob, and the display screen displays the current channel value.

## **5.5 Tempo button**

Press the [Tempo] button and the indicator light will be on to enable the drum rhythm demo speed modification function. At this time, the current drum speed value can be changed by value knob, and the display screen displays the current speed value.

## **5.6 Reverb button**

Press the [Reverb] button, the indicator light will be on, and the reverberation value modification function will be enabled. At this time, the reverb value of the current channel can be changed by numerical value knob, and the display screen displays the current reverb value.

## **5.7 Transpose button**

Press the [Transpose] button, the indicator light will be on, and the transpose modification function will be enabled. At this time, the current transpose value can be changed by value knob, and the display screen displays the current transpose value.

Transpose function: When PianoBox Pro Host processes keyboard notes input by external midi devices (such as USB HOST/MIDI IN), it performs note shift, with the range of  $-12 \sim 0 \sim +12$ .

## **5.8 Volume button**

Press the [Volume] button, the indicator light will be on, and the volume modification function will be enabled. At this time, the volume value of the current channel can be changed by value knob, and the display screen displays the current volume value.

## **5.9 Save button**

Press and hold the [Program] button for 5 seconds, and the parameters are saved successfully. Even if the computer is turned off, the PianoBox Pro Host can remember your new settings. You can operate the function of saving parameters several times according to the requirements.

## **5.10 Reset button**

Press and hold the [Drum] button for 5 seconds, and the factory parameters are restored successfully.

#### **6. Connection method**

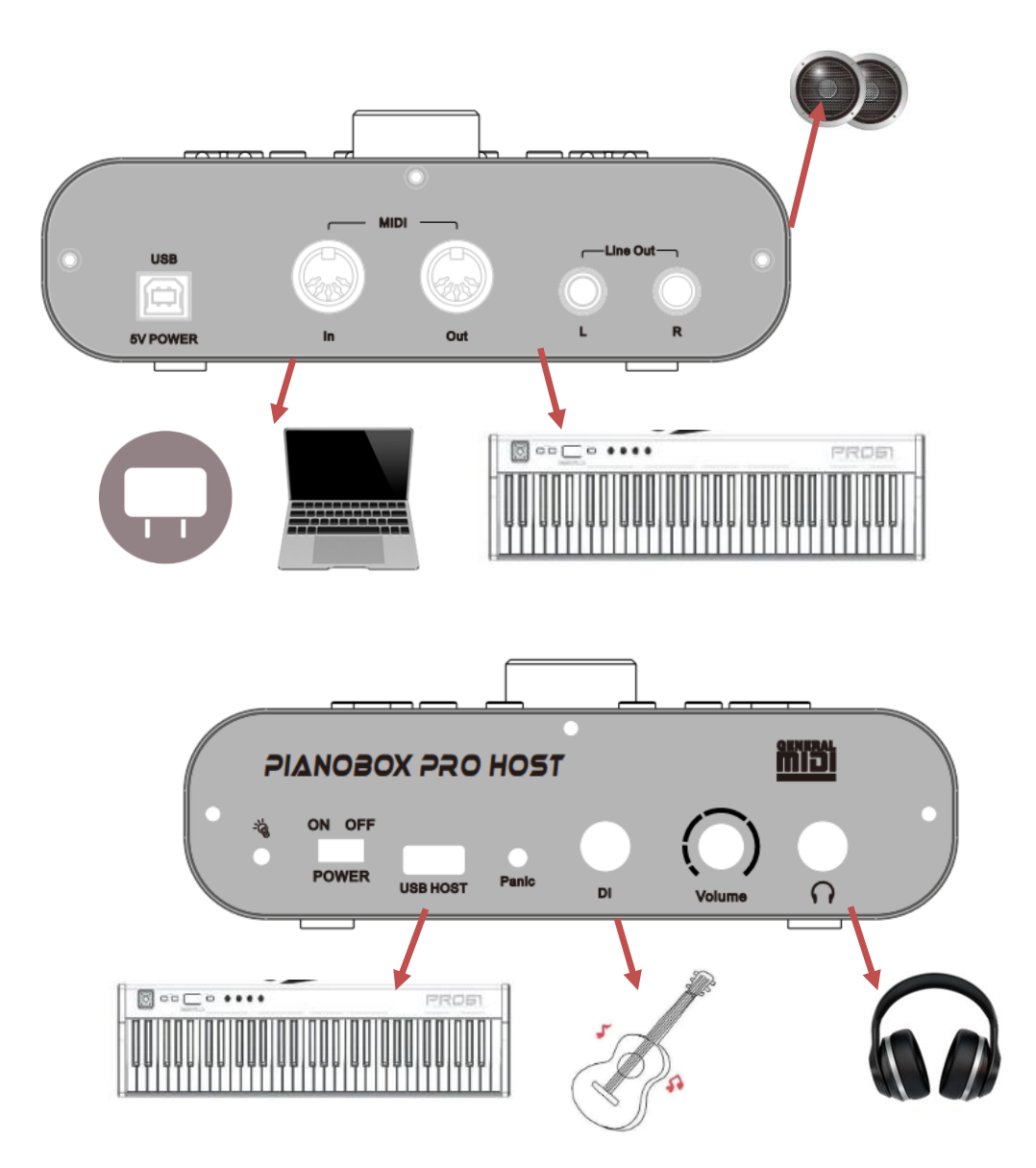

## **6.1 [USB 5V Power] Port**

Use USB-B wire to connect to personal computer or adapter for power supply.

## **6.2 [MIDI-IN & MIDI-OUT] Ports**

Use standard MIDI wire to connect to a MIDI keyboard with a standard MIDI serial port.

## **6.3 [Line Out L&R] Port**

Use an audio wire connect to an external amplifier or speaker.

## **6.4 [ ] Headphone port**

Use headphone connect to this port.

## **6.5 [Volume] Knob**

When you need to adjust the overall external volume of the PianoBox Pro Host, please turn this knob. Increase volume - turn right, decrease volume - turn left.

## **6.6 [DI] Port**

Instrument input port, please use audio cable to connect guitar or other instruments.

## **6.7 [Panic] Button**

When there is abnormal sound or continuous sound inside the PianoBox Pro Host, please press this button to eliminate all sounds.

## **6.8 [USB Host] Port**

Use USB cable to connect to the external MIDI keyboard. This port provides 5V power supply, which is suitable for supplying power to the external MIDI keyboard. At this time, PianoBox Pro Host acts as a host audio source box.

## **6.9 USB Host connection indicator**

When the USB Host port of the PianoBox Pro Host is not connected to an external MIDI device, this indicator is red; When the USB Host port of the PianoBox Pro Host is connected to an external MIDI device, this indicator appears green.

## **6.10 Power switch**

When the [USB 5V Power] port of the PianoBox Pro Host is connected to the power line, please move the power switch to the ON position to indicate that the power is turned on; Fluctuation to OFF indicates shutdown.

## **7. Use of USB Host and USB Device**

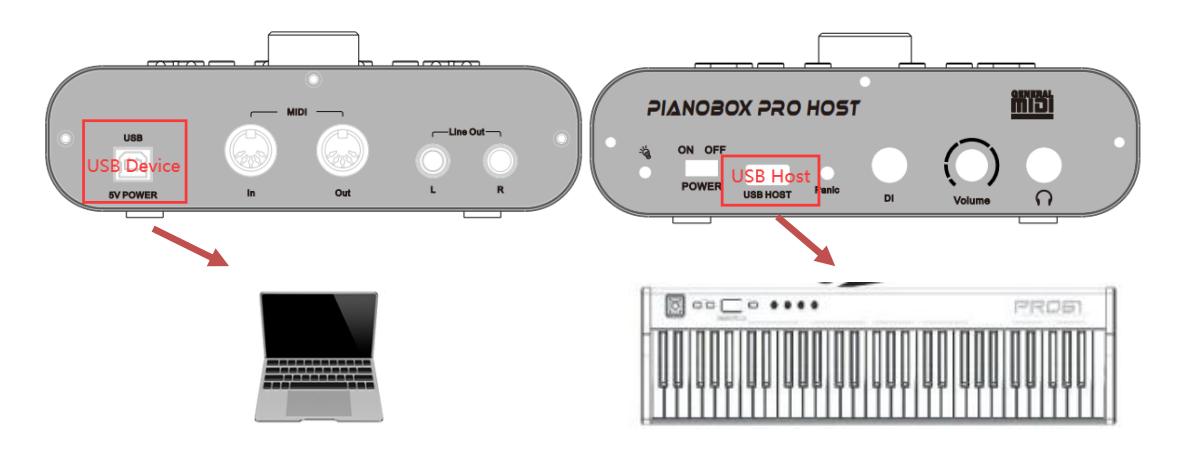

The PianoBox Pro Host supports the simultaneous use of USB Device and USB Host. The [USB 5V Power] port is connected to the computer, and the [USB Host] port is connected to the MIDI keyboard. The note information of the MIDI keyboard is transmitted to the computer through the PianoBox Pro Host. At this time, the PianoBox Pro Host can present the sound of the MIDI keyboard. PianoBox Pro Host has the functions of data exchange transfer station and audio source box.

## **8. List of programs and drum patterns**

# **8.1 List of the programs**

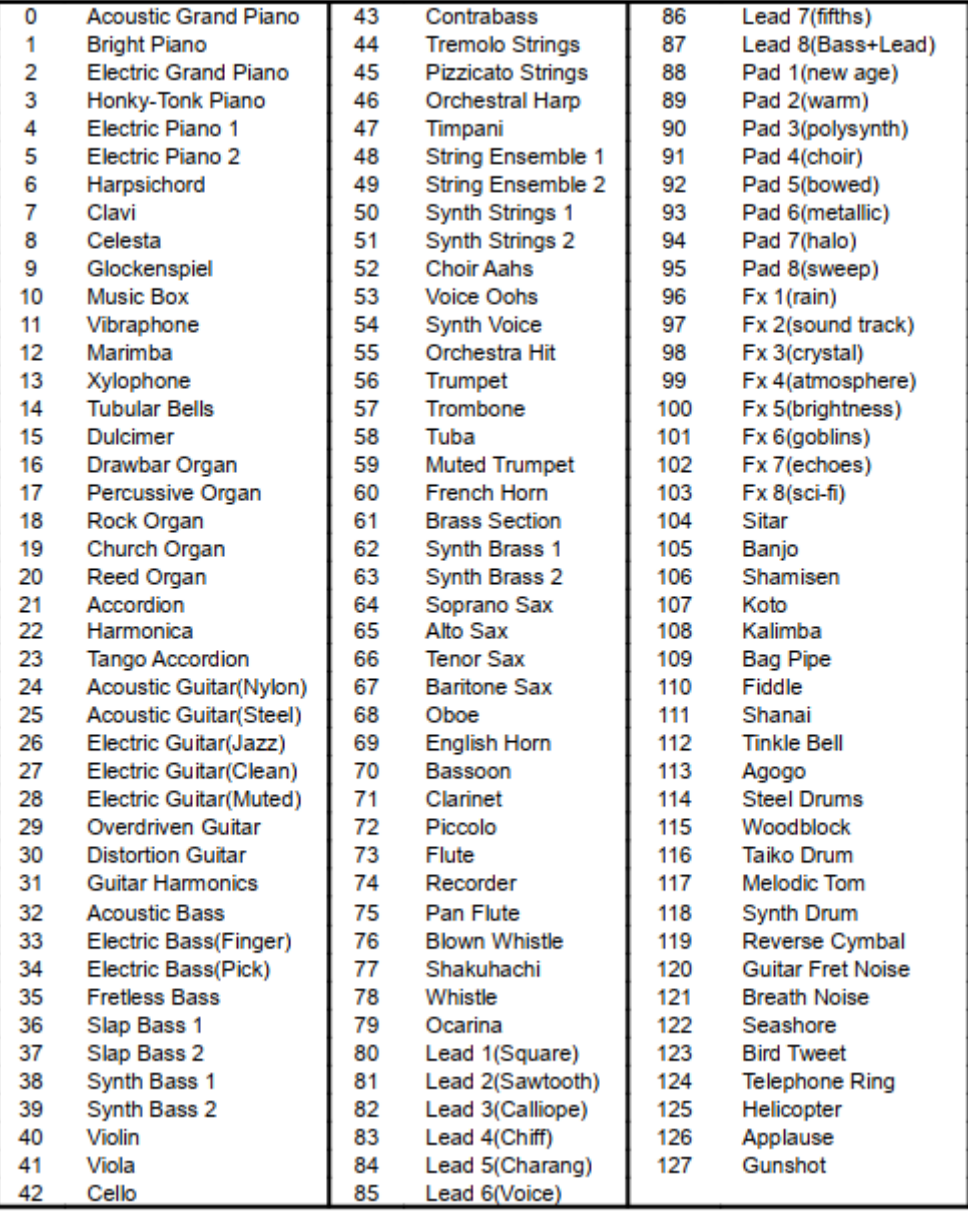

# **8.2 List of the drum patterns**

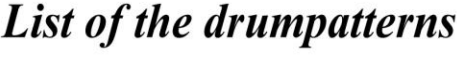

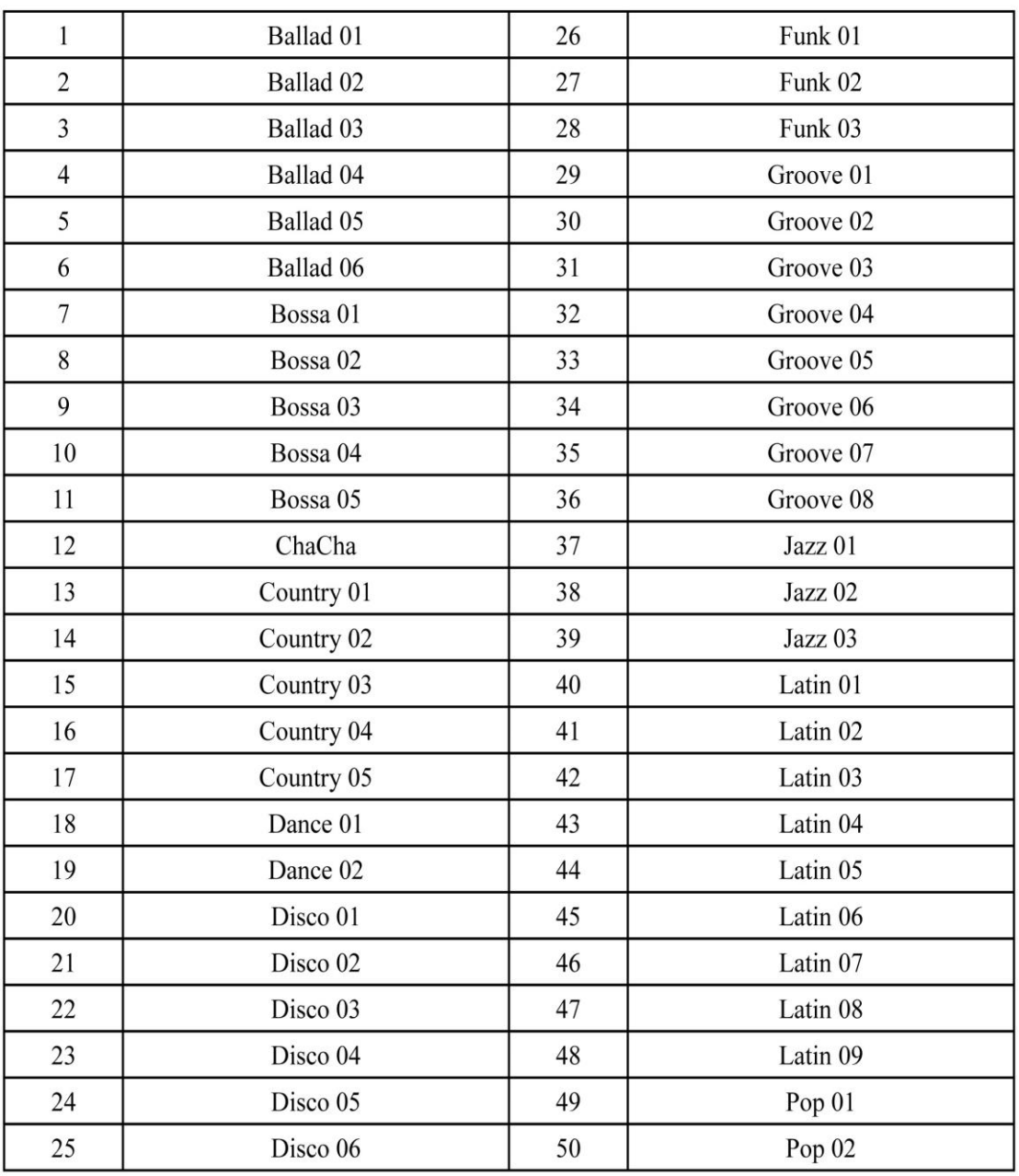

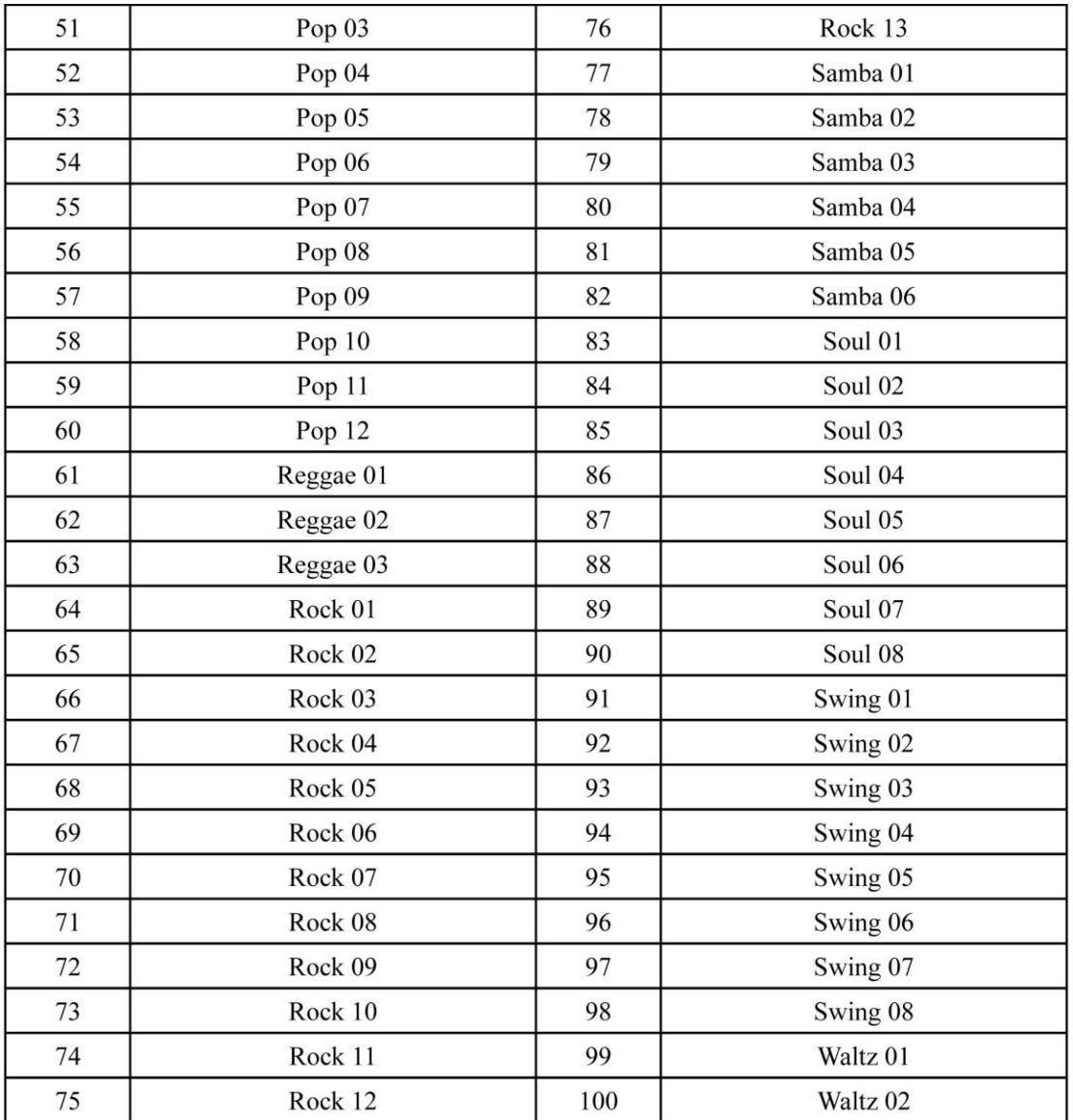

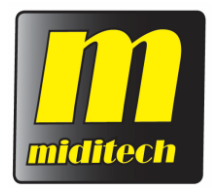

# **Sicherheitshinweise**

#### **Herzlichen Glückwunsch zu Ihrem neuen Miditech Produkt!**

Vielen Dank, dass Sie sich für ein Produkt von Miditech entschieden haben.

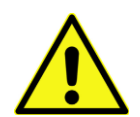

Bitte lesen Sie die Bedienungsanleitung sorgfältig, um über sämtliche Funktionen dieses Produkts informiert zu sein und bewahren Sie diese zur späteren Verwendung auf. Sie finden die Bedienungsanleitung für Ihr Miditech Produkt zum Download auf unserer homepage [www.miditech.de](http://www.miditech.de/) ! Viel Spaß mit Ihrem neuen Produkt!

Ihr Miditech Team

#### **Garantie**

Es gelten die aktuellen AGBs und Garantiebedingungen des jeweiligen Verkäufers. Einzusehen sind diese Bedingungen in den AGBs des jeweiligen Verkäufers.

Dieses Produkt wurde hergestellt für die Miditech International GmbH.

Bei Fragen und Anregungen wenden Sie sich bitte an:

Miditech International Dürener Str. 225-227 50931 Köln E-Mail: info@miditech.de Internet: www.miditech.de Geschäftsführer: Costa Naoúm WEEE-Reg.-Nr. DE 66194633

#### **Bestimmungsgemäßer Gebrauch:**

Dieses Produkt wurde für den Einsatz als Eingabegerät, USB Wandler oder Tonerzeuger in einer Computer oder Musikinstrumenten Umgebung konzipiert. Das Gerät darf ausschließlich zu diesem Zwecke und im Sinne der Bedienungsanleitung betrieben werden. Die detaillierte Bedienungsanleitung finden Sie auf unserer Homepa[gewww.miditech.de.](http://www.miditech.de/) Andere Verwendungszwecke und die Nutzung unserer Produkte unter anderen Betriebsbedingungen sind ausdrücklich nicht bestimmungsgemäß und können zu Sach- oder Personenschäden führen! Schäden, die aus einer nicht bestimmungsgemäßen Verwendung resultieren wird keine Haftung übernommen.

### **Sicherheitshinweise:**

.

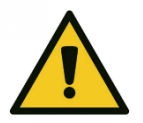

#### **GEFAHR für Babys und Kinder**

Stellen Sie sicher, dass Kinder niemals unbeaufsichtigt das Gerät benutzen! Kinder sollten nicht unbeaufsichtigt das Produkt bedienen. Wenn sich Kleinteile wie Taster oder Potis vom Produkt lösen, können diese von Kleinkindern verschluckt werden. Folien und Verpackungen sind sachgerecht zu entsorgen. Es besteht für Kinder Erstickungsgefahr.

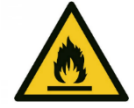

#### **GEFAHR! Brandgefahr**

Achten Sie auf eine ausreichende Belüftung des Geräts, um Überhitzung und dadurch eventuelles Entzünden zu vermeiden. Auch sollte in der Nähe des Produkts nicht geraucht oder mit offenen Flammen hantiert werden. Dies kann ein Entzünden des Kunststoffs zur Folge haben.

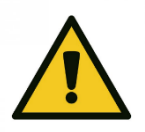

#### **Betriebsbedingungen**

Aufgrund seiner baulichen Eigenschaften sind Miditech Produkte für den Betrieb in Innenräumen konzipiert. Vermeiden Sie bei der Nutzung direkte Sonneneinstrahlung. Verwenden Sie das Gerät auch nicht im Regen. Es darf keine Flüssigkeit in das Gerät gelangen. Das Gerät darf nur in trockener Umgebung betrieben werden. Sollten Sie ihr Gerät länger nicht benutzen trennen Sie das Gerät vom Netz um Gefahren zu minimieren. Dasselbe gilt für Unwetterbedingungen wie z.B. Gewitter oder Hochwasser, etc.

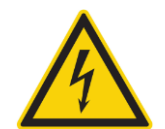

#### **GEFAHR! Elektrischer Schlag bedingt durch Kurzschluss**

Das Gerät darf nicht verwendet werden, sobald Beschädigungen oder das Fehlen von Komponenten, Schutzvorrichtungen oder Gehäuseteilen bemerkt werden! Vermeiden Sie, das das Gerät nass wird. Das kann die Elektronik beschädigen und es besteht die Gefahr eines Stromschlages oder Brands. Veränderungen am Netzkabel oder USB Kabel sind verboten.

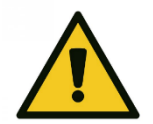

#### **GEFAHR! Hörschaden durch Lautstärke**

Unsere Produkte haben vielfach mit der Produktion und Wiedergabe von Musik und Aufnahmen zu tun. Bitte beachten Sie, dass zu hohe Lautstärke-Pegel Ihrem Gehör Schaden zufügen können!

#### **Reinigung**

Verwenden Sie ausschließlich ein trockenes Tuch zur Reinigung und geeignete Kunststoffreiniger, niemals aggressive Reiniger oder mit Alkohol. Trennen sie das Gerät vorher vom Strom.

#### **Umweltschutz und Entsorgungshinweise Information für Verbraucher zur Entsorgung alter Elektrogeräte**

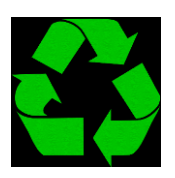

Wenn dieses Symbol auf der Verpackung ist, kann die Verpackung des Produkts in dem landesüblichen Reclycling Prozess entsorgt werden.

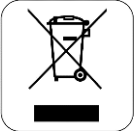

Miditech Produkte sollen nicht mit dem normalen Haushaltsabfall entsorgt werden. Dies gilt für alle elektrischen und elektronischen Geräte. Im Rahmen ihrer nationalen Bestimmungen und Richtlinien bringen sie alte Geräte bitte zur fachgerechten Entsorgung zu den entsprechenden Sammelstellen oder auch zurück zu ihrem Händler.

Durch die fachgerechte Entsorgung der Geräte helfen sie, Ressourcen zu schützen und verhindern negative Auswirkungen auf die menschliche und tierische Gesundheit. Weitere Informationen zum Sammeln und Wiederaufbereiten der Elektrogeräte erhalten Sie auch bei Ihrer Stadt- oder Gemeindeverwaltung.

Diese Information gilt auch für geschäftliche Anwender in der EU. Für Länder ausserhalb der EU kontaktieren Sie bitte ihre örtlichen Behörden oder ihren Händler und fragen Sie nach der sachgerechten Entsorgungsmethode.

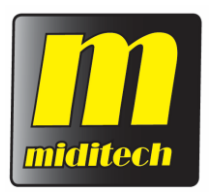

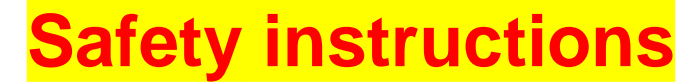

Please read the following instructions before using the Miditech product. Please download the product manual from our homepag[e www.miditech.de](http://www.miditech.de/) !

This product is manufactured for

Miditech International Dürener Str. 225-227 50931 Köln E-Mail: info@miditech.de Internet: www.miditech.de General Manager: Costa Naoúm WEEE-Reg.-Nr. DE 66194633

#### **Normal usage of this product:**

This product is designed for use as an input device, USB converter or sound generator in a computer or musical instrument environment. The device may only be used for this purpose and in accordance with the operating instructions. The detailed operating instructions can be found on our homepage www.miditech.de. Other uses and the use of our products under other operating conditions are expressly not intended and may lead to damage to property or personal injury! No liability is accepted for damage resulting from improper use.

#### **IMPORTANT RECOMMENDATIONS:**

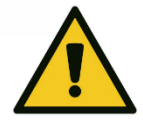

#### **Operating conditions**

Do not use the keyboard near water, like a swimming pool, bathtub or in wet environment like rain. Do not use the keyboard near heating elements like a radiator, in high temperatures or in the sun. Use the product only on your desk and in a dry environment. Do not throw the product.

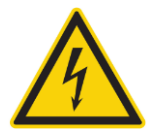

#### **DANGER! Electric shock due to short circuit**

The device must not be used as soon as damage or the absence of components, protective devices or housing parts is noticed! Avoid getting the device wet. This can damage the electronics and there is a risk of electric shock or fire. Do not modify the power cord or USB cable.

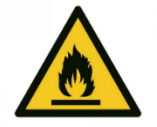

**DANGER! FIRE HAZARD!** Ensure that the product is adequately ventilated to prevent overheating and possible ignition. Also, do not smoke or handle open flames near the product. This may cause the plastic to ignite.

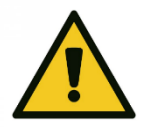

#### **DANGER! Hearing damage due to volume**

Our products have a lot to do with the production and reproduction of music and recordings. Please note that excessive volume levels can damage your hearing!

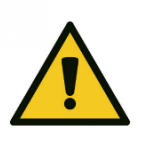

#### **DANGER for babies and children**

Ensure that children never use the product unattended! Children should not operate the product unattended. If small parts such as buttons or potentiometers become detached from the product, they can be swallowed by small children. Foils and packaging must be disposed of properly. There is a danger of suffocation for children.

#### **Cleaning the Miditech product**

Only use a dry cloth for cleaning and suitable plastic cleaners, never aggressive cleaners or alcohol. Disconnect the device from the power supply before use.

### **Protection of the environment and correct disposal**

#### **Information for consumers on the disposal of old electrical appliances**

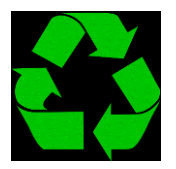

If this symbol is on the packaging, the packaging of the product can be disposed of in the local recycling process.

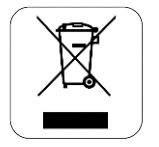

Miditech products should not be disposed of with normal household waste. This applies to all electrical and electronic equipment. Within the scope of your national regulations and guidelines, please take old appliances to the appropriate collection points or return them to your dealer for proper disposal.

By properly disposing of the equipment, they help to protect resources and prevent negative effects on human and animal health. For more information on collecting and recycling electrical equipment, please

contact your local government.

This information also applies to business users in the EU. For countries outside the EU, please contact your local authorities or your dealer and ask for the appropriate disposal method.